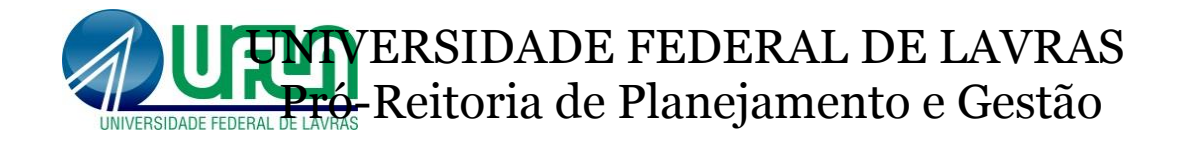

# **Planejamento e Compras**

# Perguntas e Respostas

Lavras, 2017

### **PATRÍCIA MARIA SILVA**

**Pró-Reitora de Planejamento e Gestão**

## **JOÃO CRHYSÓSTOMO DE RESENDE JÚNIOR Superintendente de Gestão**

#### **WALTER WEIDER DE CARVALHO**

**Superintendente de Planejamento**

## **LIDIANE FÁTIMA EVANGELISTA Diretora de Gestão e Materiais**

## **MARCELO ADALTON BALISA Diretor de Materiais e Patrimônio**

### **MARCELA BARBOSA FARIA Editorial desta Cartilha**

Este documento está disponível em: www.proplag.ufla.br

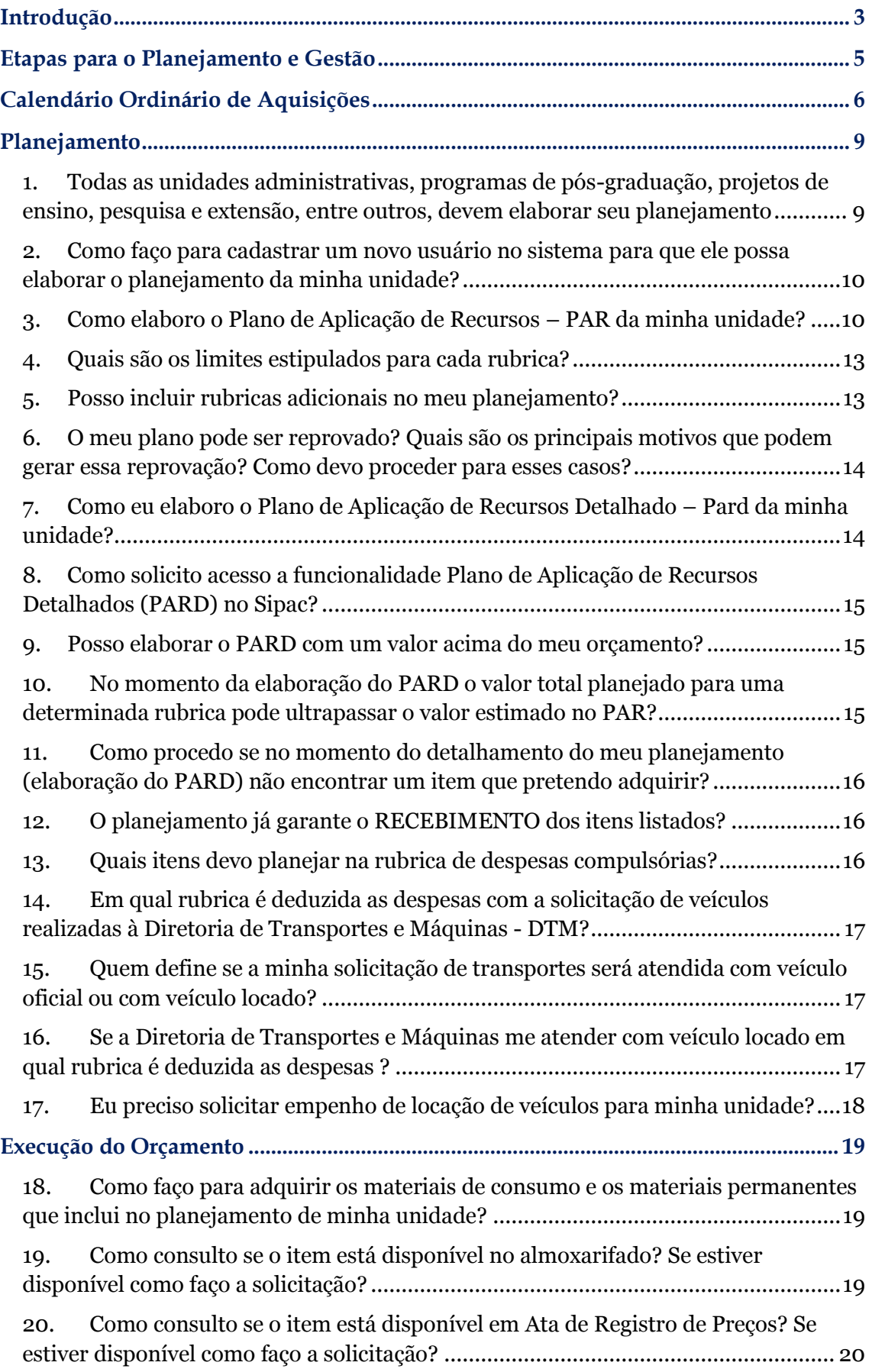

# SUMÁRIO

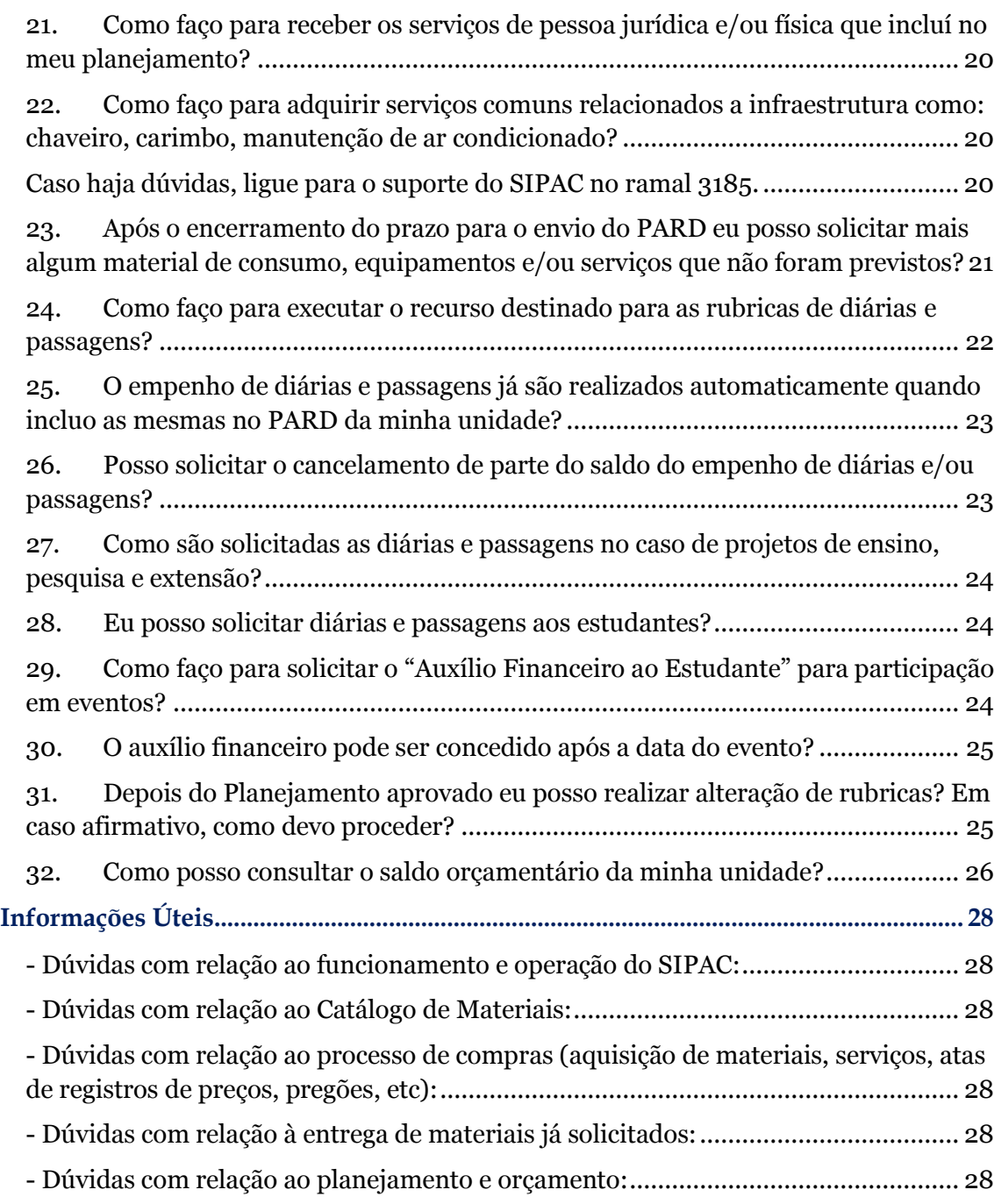

### Introdução

<span id="page-4-0"></span>Em meados de 2013, com vistas a otimizar e aumentar a efetividade no planejamento e execução dos recursos orçamentários, a UFLA iniciou uma série de mudanças em seus processos de planejamento e compras.

A primeira ação foi a implementação do Sistema Integrado de Patrimônio, Administração e Contratos – SIPAC o qual permitiu, num primeiro momento, a solicitação de itens para compras e para o almoxarifado e o acompanhamento do orçamento destinado aos centros de custos e, posteriormente, permitiu também, a elaboração de um planejamento detalhado de todo o recurso destinado a esses centros de custos.

Além da implementação desse sistema, a Pró-Reitoria de Planejamento e Gestão - Proplag instituiu os "Gestores de Catálogo", os quais eliminaram o "retrabalho" na busca de orçamento de itens comuns a várias unidades organizacionais.

A próxima ação relevante realizada foi a criação do "Calendário Ordinário de Aquisições", que a partir do ano de 2014 estabeleceu uma agenda para o planejamento e aquisições.

Ainda com o objetivo de melhorar todo esse processo em 2014 foi lançada a primeira versão da presente Cartilha para auxiliar os servidores e funcionários, de forma sintetizada, no esclarecimento com relação aos procedimentos relacionados aos processos de planejamento e de compras.

Essa nova versão traz as últimas modificações realizadas em todo esse processo e espera-se que ela seja utilizada como um material de apoio e consulta. Como ela poderá sofrer alterações, sugere-se que a mesma seja periodicamente consultada no site da Proplag: [www.proplag.ufla.br](http://www.proplag.ufla.br/) na pasta "Matriz de Descentralização de Recursos UFLA".

Esse documento é composto principalmente de perguntas e respostas que irão auxiliá-los no passo-a-passo do planejamento dos recursos recebidos até o momento de execução desse planejamento.

Na versão eletrônica, no decorrer do texto poderão ser encontradas expressões na **cor azul e sublinhadas**, as quais contêm links diretos para a sessão ou página com o detalhamento do assunto destacado. Para direcioná-las, basta clicar sobre o texto.

**Lembre-se sempre:** Todo e qualquer recurso recebido deverá seguir toda a tramitação exposta nesse documento, incluindo os prazos estabelecidos no Calendário Ordinário de Aquisições.

### Etapas para o Planejamento e Gestão

<span id="page-5-0"></span>Desde 2008 a UFLA descentraliza parte dos recursos recebidos, por meio da Matriz de Alocação de Recursos, para os departamentos, diretorias, pró-reitorias e setores com o intuito de melhorar a qualidade do ensino, pesquisa e extensão, bem como para a manutenção de toda a sua infraestrutura e capacitação de seus servidores.Além desse recurso da matriz, as unidades ainda podem gerenciar recursos oriundos de projetos específicos, que podem ser financiados com recursos da instituição ou com recursos de outras fontes.

Como recebem recursos financeiros, as unidades devem planejar, de forma sistematizada, como vão gerir os recursos recebidos de modo a atingir o objetivo proposto. Dentro dessa ótica é que surge a necessidade do planejamento e gestão dos recursos recebidos.

Cabe ressaltar que além das unidades já mencionadas, os programas de pósgraduação também recebem recursos oriundos da Capes para manutenção de suas atividades e, assim, também devem planejar e executar os recursos recebidos.

Todo esse processo de planejamento é dividido em etapas que são apresentadas a seguir:

1ª) Lançamento do Calendário Ordinário de Aquisições;

2ª) Descentralização dos Recursos Financeiros;

3ª) Elaboração do Plano de Aplicação de Recursos – PAR ;

4ª) Elaboração do Plano de Aplicação de Recursos Detalhado – PARD;

5ª) Execução dos Recursos Recebidos.

## Calendário Ordinário de Aquisições

<span id="page-6-0"></span>O Calendário Ordinário de Aquisições define todos os prazos, atividades e responsáveis para toda a elaboração do planejamento e execução dos recursos disponibilizados para as unidades administrativas, programas de pós-graduação, projetos de ensino, pesquisa e extensão, entre outros.

Seu objetivo é possibilitar uma boa gestão dos recursos públicos por meio do planejamento, da aquisição de itens com melhores preços, melhor qualidade e redução do prazo entre o pedido de compras e seu recebimento.

**Todas as unidades**, incluindo os projetos de ensino, pesquisa e extensão, e os programas de pós-graduação que são financiados por recursos geridos pela universidade deverão observar o calendário de compras do ano vigente. **Todos as demandas que surgirem fora do prazo estipulado pelo calendário não terão garantia de atendimento.**

O Calendário Ordinário de Aquisições do ano corrente pode ser consultado pelo site: [www.proplag.ufla.br](http://www.proplag.ufla.br/) na pasta "Matriz de Descentralização de Recursos UFLA". Abaixo, apresentamos, como exemplo, o Calendário Ordinário de Aquisições do ano de 2017.

Cabe ressaltar que o calendário poderá ser alterado pela Proplag em virtude de prazos estabelecidos pelo MEC, por recomendações dos Órgãos de Fiscalização e Controle externo ou por motivos fortuitos.

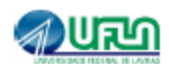

#### VERSÃO RESUMIDA - CALENDÁRIO ORDINÁRIO DE AQUISIÇÕES - 2017 Pró-Reitoria de Planejamento e Gestão

#### **Orientacões**

a) Esta é uma versão resumida do Calendário Ordinário de Compras - 2017 publicado por meio da Portaria Proplag nº

b) As datas poderão ser alteradas pela Proplagiem virtude de prazos estabelecidos pelo MEC, por recomendações dos Órgãos de Fiscalização e Controle externo ou por motivos fortuitos.

c) Todas as unidades deverão seguir o calendário, incluindo projetos específicos (Ex.: Proext, Incluir, PDU, PROMEC, PETI, Embrapa etc.)

d) As datas em "vermelho" demandam ações dos centros de custos, as datas em "verde" demandam ações da Administração e as datas em "amarelo" são as datas finais de aquisições.

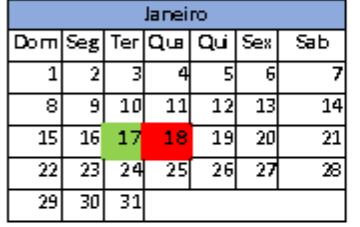

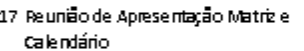

- 18 Início PARe liberação partial de saldos
- 18 Abert ura do Sipac para so licitações de Materiais
- $^{18}$  Início da solicitação de cadastro de novos itens no Sipac

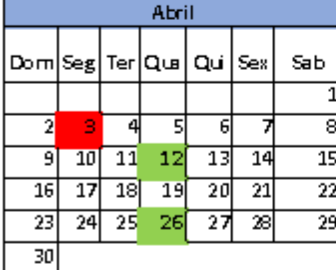

3 Início das pesquisas de preço

12 Último dia para análises dos servicos específicos

26 Último dia para comunicação com orientações dos serviços

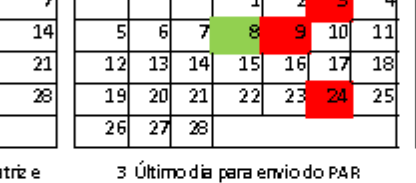

Fevereiro

 $Ter[Qur]Qur]$ 

 $\overline{D}$ 

**Seg** 

 $\overline{\mathbf{s}}$ 

 $S_{ex}$ 

- 8 Prazo para avaliação do PAR
- 9 Início da elaboração do PARD no Sinac
- <sub>24</sub> Último dia para solicitação de cadast ro de items

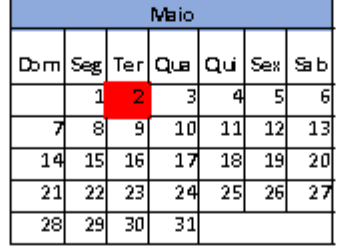

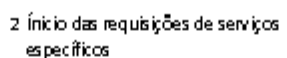

2 Último dia para os trabalhos dos gestores de catálogo 2 Último dia para o fechamento

das solicitações de serviço

5 Início da instrução e execução das licitações

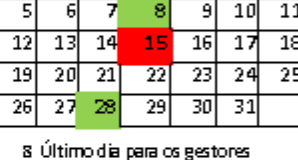

Margo

Ter Qua Qui

 $\overline{1}$ 

 $\overline{\mathsf{S}^{\mathsf{ab}}}$ 

 $\overline{\text{Sex}}$ 

Seg

l Dom

ace itarem novos items no catálogo

- 15 Último dia para cadastro do Pard no Sipac
- za Último dia para aprovação fire Mo Part

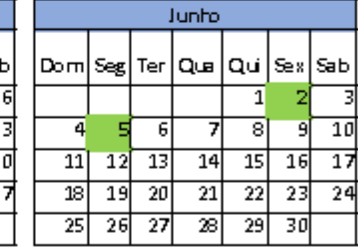

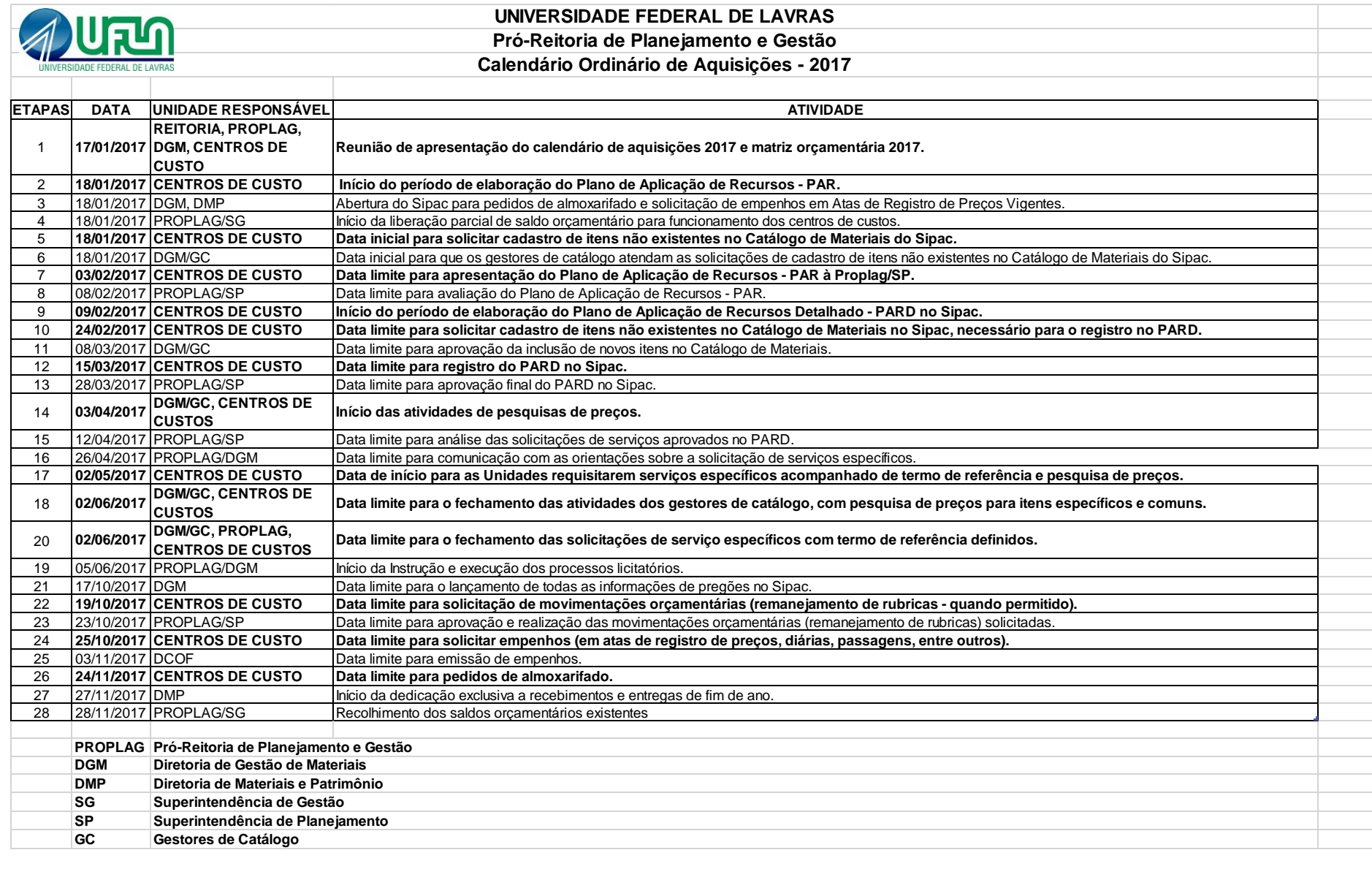

# Planejamento

<span id="page-9-0"></span>O Planejamento é a primeira ação que deve ser realizada pelas unidades. Esse planejamento tem como finalidade avaliar as metas para o ano e otimizar todo o processo de compras.

**A primeira etapa** do planejamento é a elaboração do **Plano de Aplicação de Recursos – PAR**. Nessa etapa as unidades distribuem o orçamento recebido entre as rubricas desejadas, respeitando os limites para cada rubrica.

**A segunda etapa** do planejamento é a elaboração do **Plano de Aplicação de Recursos Detalhado – PARD.** Essa etapa do planejamento é importante, pois irá dar início a todo o processo de compras.

**Lembre-se** que o planejamento deve ser o mais detalhado possível de modo a atender todas as necessidades de sua unidade no ano corrente. **Uma boa execução do seu orçamento depende de um planejamento bem elaborado**.

Nos casos de projetos cujo recurso tenha sido recebido de outros órgãos (Ex.: Ministério da Agricultura, Embrapa, Ministério do Esporte etc.) deve-se respeitar o Plano de Trabalho submetido ao órgão. Esses projetos são muito específicos e suas particularidades devem ser respeitadas.

#### **Perguntas e Respostas Frequentes:**

<span id="page-9-1"></span>**1. Todas as unidades administrativas, programas de pós-graduação, projetos de ensino, pesquisa e extensão, entre outros, devem elaborar seu planejamento?**

Todas as unidades que receberam recursos orçamentários devem elaborar seu planejamento obedecendo às datas estipuladas no Calendário Ordinário de Aquisições, **inclusive os projetos de ensino, pesquisa e extensão** (Ex.: Proext, Projeto Incluir, Promec, Peti, Inglês Sem Fronteiras, PDU, Past, Papp, etc).

Existem algumas unidades administrativas na Instituição que não possuem orçamento, porém, estão vinculadas a outras unidades administrativas que possuem recursos financeiros (Ex.: Coordenadoria de Gestão de Documentos Arquivísticos que está vinculada à Proplag). Nesses casos, caberá à unidade responsável pelos recursos orçamentários incluir em seu planejamento os itens que os setores vinculados a ela necessitarão durante todo o ano.

### <span id="page-10-0"></span>**2. Como faço para cadastrar um novo usuário no sistema para que ele possa elaborar o planejamento da minha unidade?**

É necessário verificar, inicialmente, se o novo usuário já possui acesso ao seu próprio email institucional. Somente usuários que já possuem e-mail institucional podem receber acesso ao Sistema de Gestão de Recursos Financeiros.

Após essa verificação, o responsável pela unidade deve solicitar o acesso do novo usuário ao Sistema por meio do envio de um memorando eletrônico à Pró-Reitoria de Planejamento e Gestão – Proplag (unidade 12.34.05), informando o nome do servidor, e-mail institucional a unidade que o mesmo deve ter acesso.

### <span id="page-10-1"></span>**3. Como elaboro o Plano de Aplicação de Recursos – PAR da minha unidade?**

O PAR deve ser elaborado no sistema da Proplag disponível no endereço eletrônico: [www.proplag.ufla.br/residuos](http://www.proplag.ufla.br/residuos) o qual possui campo específico para preenchimento do Plano. O acesso ao sistema se dá por meio da autenticação do usuário realizada por meio de usuário e senha institucional.

Abaixo ilustramos o passo a passo para cadastramento do PAR, após acesso ao sistema:

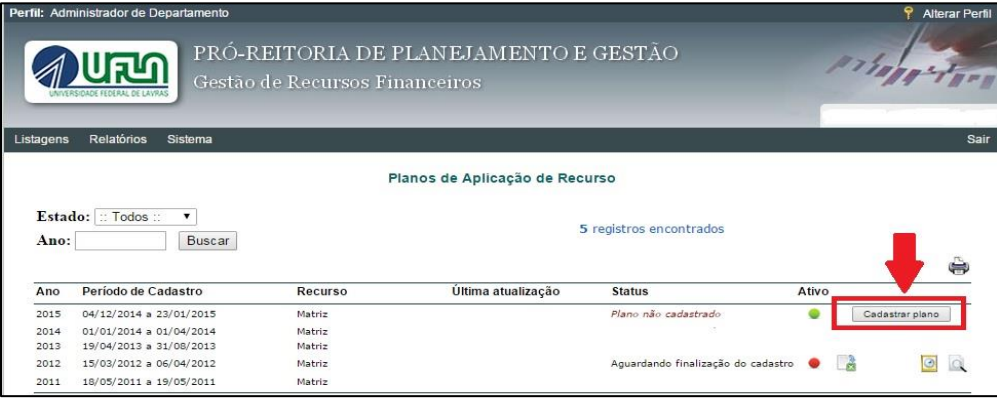

1) Clicar em "cadastrar plano" na tela inicial.

#### 2) Clicar em adicionar meta.

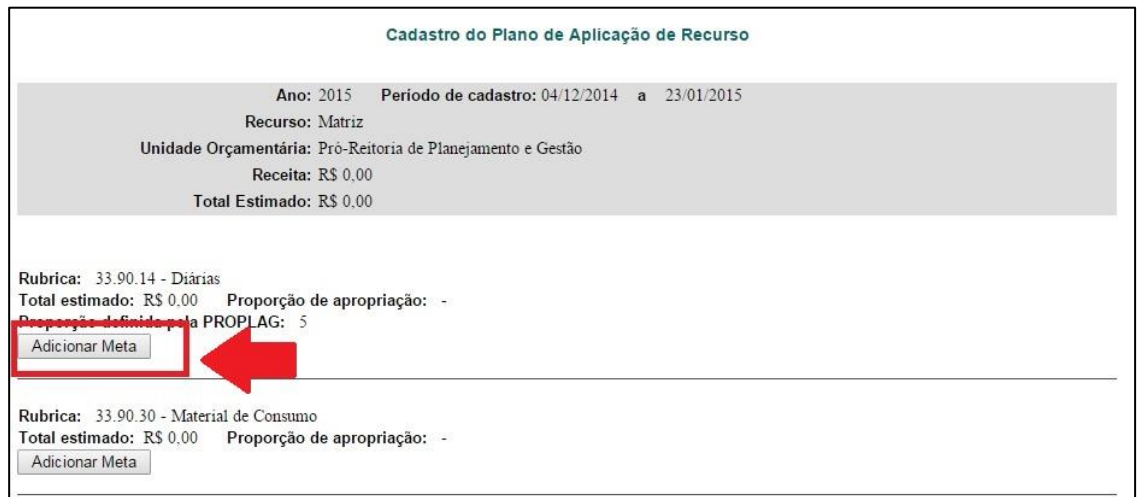

3) Selecionar as metas mais adequadas com os gastos que serão realizados naquela rubrica. Deve-se clicar no "botão verde" para incluir a meta desejada.

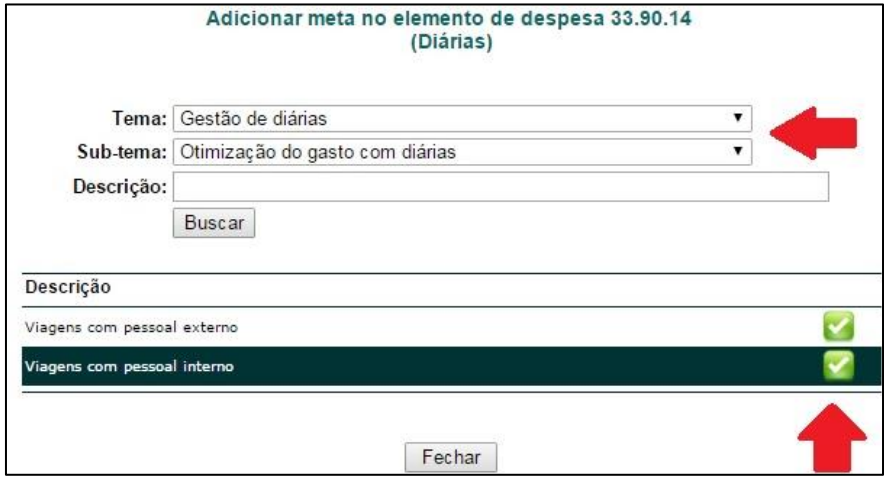

4) Clicar em Adicionar item e logo em seguida preencher as informações necessárias e clicar em cadastrar

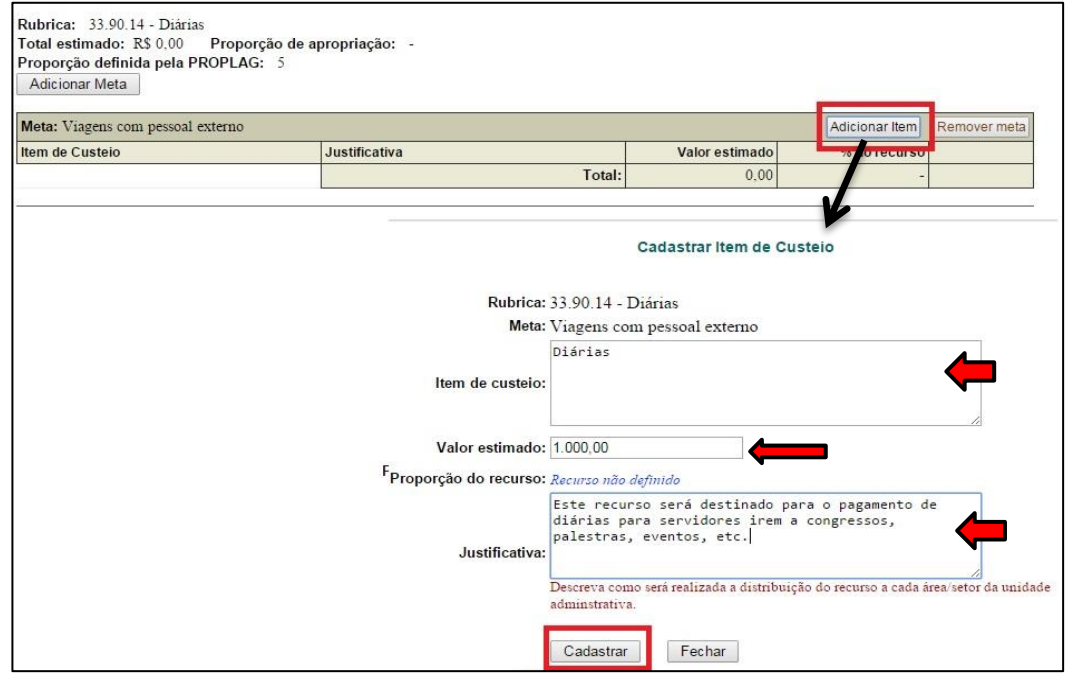

5) Ao finalizar o cadastro de todas as rubricas deve-se clicar em "Encaminhar o Plano"

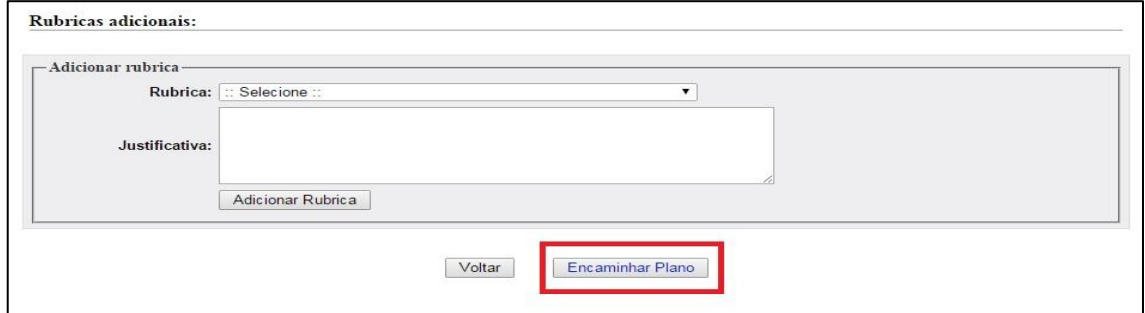

Após o envio, o Plano será avaliado pela Proplag, e caso aprovado, será posteriormente liberado no Sipac para cadastro do Plano de Aplicação de Recursos Detalhado - PARD. Em caso de não aprovação o responsável deverá realizar as alterações solicitadas e encaminhar novamente o PAR.

#### <span id="page-13-0"></span>**4. Quais são os limites estipulados para cada rubrica?**

Para o exercício de 2017, os limites estipulados para cada rubrica de recursos recebidos por meio da **Matriz de Descentralização de Recursos** são os seguintes:

#### **Departamentos:**

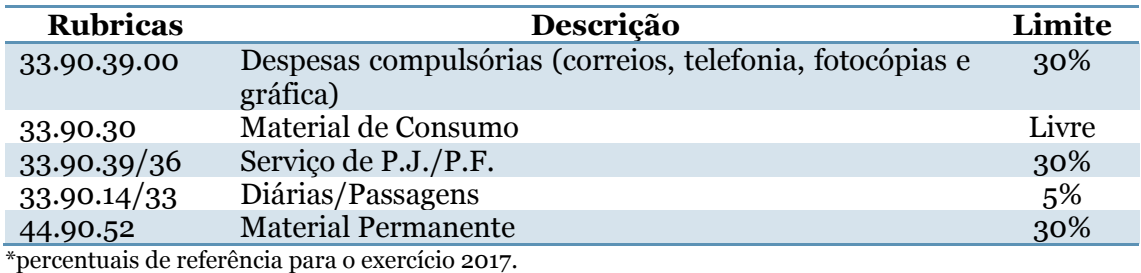

#### **Pró-Reitorias, Diretorias, Setores, PETI e PROMEC:**

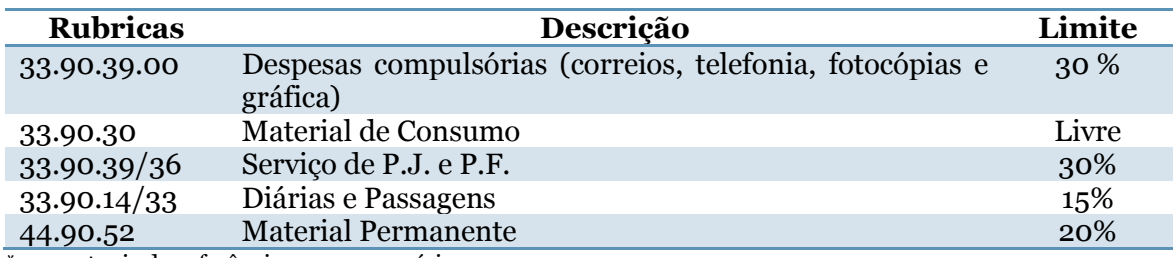

\*percentuais de referência para o exercício 2017.

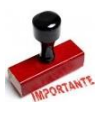

No caso de recursos de **projetos de ensino, pesquisa e extensão** deve ser observado o que estabelece o Edital a que foi submetida a proposta e o Plano de Trabalho aprovado. O mesmo acontece para os programas de pós-graduação

que devem seguir as orientações da Pró-Reitoria de Pós-Graduação – PRPG.

Importante ressaltar que alguns editais externos (lançados por agência de fomentos e outros órgãos), como é o caso, por exemplo, do Proext e Incluir, permitem que o proponente do projeto, ao submeter sua proposta, aloque o recurso em diversas rubricas, porém, algumas delas **não podem** ser executadas pela UFLA devido a questões legais, como é o caso dos impostos associados a rubrica de serviços de pessoa física, assim, é fundamental consultar a Diretoria de Contabilidade, Orçamento e Finanças (DCOF) antes de submeter seu projeto, pois, a execução do mesmo pode ficar comprometida nesses casos.

#### <span id="page-13-1"></span>**5. Posso incluir rubricas adicionais no meu planejamento?**

As unidades que recebem recursos por meio da **Matriz de Descentralização de Recursos** poderão incluir outras rubricas além daquelas disponibilizadas na estrutura

inicial do PAR. Porém, é necessário que o responsável da unidade elabore uma **justificativa fundamentada** que será posteriormente avaliada pela Superintendência de Planejamento.

Ficará a cargo da Superintendência de Planejamento a aprovação da inclusão da rubrica adicional.

Obs.: Alguns projetos cujo recurso é encaminhado por fontes externas à Instituição (Ex.: Proext, Incluir, etc.) têm uma série de limitações para alterações do projeto submetido ao Edital, portanto, ao elaborar o PAR e PARD, caso deseje alterar as rubricas e seus valores, deve-se primeiramente consultar a Proplag. Apenas após a avaliação e autorização é que as mudanças no Sipac serão realizadas.

#### <span id="page-14-0"></span>**6. O meu plano pode ser reprovado? Quais são os principais motivos que podem gerar essa reprovação? Como devo proceder para esses casos?**

**Sim.** Seu plano pode ser reprovado, principalmente, se: o montante planejado for superior ao valor distribuído; se forem incluídas rubricas adicionais sem uma justificativa fundamentada; se ultrapassar os limites estipulados de cada uma das rubricas sem justificativa fundamentada; etc. No momento da reprovação do plano o responsável pela unidade recebe um comunicado, por e-mail, gerado pelo próprio sistema. Para esses casos, o plano deve ser corrigido e encaminhado novamente para aprovação.

#### <span id="page-14-1"></span>**7. Como eu elaboro o Plano de Aplicação de Recursos Detalhado – Pard da minha unidade?**

O PARD deve ser elaborado no ambiente próprio do Sipac por meio do endereço eletrônico: sipac.ufla.br (sem o uso do www).

Para acessar a funcionalidade no sistema é necessário que o usuário tenha o perfil de Gestor Pard da Unidade. Caso o usuário não tenha essas atribuições e precise acessar o PARD será necessário solicitar o acesso.

O passo a passo (tutorial) de elaboração do PARD pode ser acessado [clicando aqui](http://www.proplag.ufla.br/site/wp-content/uploads/2017/01/Preenchimento-do-PARD.pdf) e também está disponível na página da Proplag na pasta "Manuais".

Se as dúvidas persistirem você poderá entrar em contato com o Suporte do DGTI pelo ramal 3185.

### <span id="page-15-0"></span>**8. Como solicito acesso a funcionalidade Plano de Aplicação de Recursos Detalhados (PARD) no Sipac?**

O acesso ao PARD no Sipac para qualquer usuário deve ser solicitado à Diretoria de Gestão de Tecnologia da Informação – DGTI.

A solicitação deve ser encaminhada por meio de memorando eletrônico à unidade Coordenadoria de Sistema de Informação (12.34.03.02.05) solicitando os seguintes perfis: GESTOR PAR UNIDADE, REQUISITOR DE MATERIAL, REQUISITOR DE SERVIÇOS. No memorando também deverá conter o nome completo do servidor e seu e-mail institucional.

#### <span id="page-15-1"></span>**9. Posso elaborar o PARD com um valor acima do meu orçamento?**

**Não**. O valor o PARD deve ser igual ou inferior ao valor distribuído para sua unidade

### <span id="page-15-2"></span>**10. No momento da elaboração do PARD o valor total planejado para uma determinada rubrica pode ultrapassar o valor estimado no PAR?**

Sim, desde que devidamente justificado, desde que os limites para a rubrica estejam obedecidos e desde que o valor total planejado não ultrapasse o valor distribuído para sua unidade. Por exemplo:

O Departamento Y recebeu R\$100.000,00 por meio da Matriz. Ao realizar o PAR a unidade previu: R\$30.000,00 em material permanente, R\$5.000,00 em diárias e R\$75.000,00 em material de consumo. Na elaboração do PARD ou até mesmo na execução do planejado o Departamento Y viu a necessidade de aquisição de um item de consumo no valor de R\$5.000,00, assim, pediu para remanejar R\$5.000,00 de diárias para essa rubrica. Isso é possível? Sim, pois essa rubrica não tem limite de gastos e ele também não ultrapassará os R\$100.000,00 destinados a ele. E se ele quisesse transferir R\$5.000,00 de consumo para as diárias, ele poderia? Nesse caso não, pois essa rubrica possui um limite de 5% do valor do orçamento.

Obs.: Alguns projetos cujo recurso é encaminhado por fontes externas à Instituição (Ex.: Proext, Incluir, etc.) têm uma série de limitações para alterações do projeto submetido ao Edital, portanto, ao elaborar o PAR e PARD, caso

deseja alterar as rubricas e seus valores, deve-se primeiramente consultar a Proplag. Apenas após a avaliação e autorização é que as mudanças no SIPAC serão realizadas.

## <span id="page-16-0"></span>**11. Como procedo se no momento do detalhamento do meu planejamento (elaboração do PARD) não encontrar um item que pretendo adquirir?**

Primeiramente você deve consultar detalhadamente o Catálogo de Materiais do Sipac e analisar criteriosamente se o item desejado realmente não consta em nosso cadastro. Lembre-se que existem muitos itens cadastrados, mas que sua descrição pode estar um pouco diferente da forma como pesquisou.

Se realmente não localizar o item desejado você deverá solicitar a inclusão do item no Catálogo de Materiais.

A solicitação de inclusão de material no catálogo é feita no SIPAC seguindo os seguintes passos**:**

- **a)** Acesso o Portal Admin (no canto superior direito da página);
- **b)** Requisições>>Material>> Catálogo >> Solicitar cadastro;
- **c)** Adicione as informações solicitadas;
- **d)** Após a solicitação a inclusão do item será analisado pelo setor responsável e, somente após essa análise o item será incluído no catálogo

**Lembre-se** que existe um Calendário Anual Ordinário de Aquisições que determina o prazo para a inclusão de itens no Catálogo de Materiais. Assim, a solicitação de cadastro de itens **deve** respeitar esse prazo. Os itens demandados fora do Calendário não serão aceitos e, portanto, não serão adquiridos pela UFLA.

#### <span id="page-16-1"></span>**12. O planejamento já garante o RECEBIMENTO dos itens listados?**

**NÃO**. O planejamento auxiliará no levantamento da demanda de itens para que a Diretoria de Gestão de Materiais - DGM possa iniciar seu processo de aquisições, mas há outros procedimentos devem ser adotados após a elaboração e aprovação do planejamento.

#### <span id="page-16-2"></span>**13. Quais itens devo planejar na rubrica de despesas compulsórias?**

As despesas compulsórias são para atender as unidades nas despesas com: fotocópias, correios e telefone. Esses gastos são descontados mensalmente das unidades, portanto, ao elaborar o planejamento de sua unidade deve-se considerar os gastos com esses itens de janeiro a dezembro.

As solicitações desses itens seguem procedimentos específicos que devem ser consultados diretamente nos setores que prestam esse serviço.

### <span id="page-17-0"></span>**14. Em qual rubrica é deduzida as despesas com a solicitação de veículos realizadas à Diretoria de Transportes e Máquinas - DTM?**

Com a implantação da nova forma de requisição de veículos à DTM todas as despesas relativas a solicitação de transportes serão debitadas da rubrica de "Passagens e Despesas com Locomoção (33.90.33)".

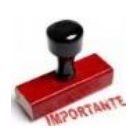

Antes de realizar a solicitação de veículo locado à Diretoria de Transportes e Máquinas certifique-se que sua unidade tenha saldo orçamentário para atendimento dessa solicitação

### <span id="page-17-1"></span>**15. Quem define se a minha solicitação de transportes será atendida com veículo oficial ou com veículo locado?**

O sistema de solicitação de transportes "Leva Eu" já está configurado para atender a sua solicitação por meio de veículo oficial, porém, como há limitação no número de motoristas, carros disponíveis entre outros, pode ser necessário o atendimento de sua solicitação por meio de locação de veículos.

Nesse caso o responsável pela unidade será comunicado e decidirá que irá de fato solicitar a viagem ou não.

### <span id="page-17-2"></span>**16. Se a Diretoria de Transportes e Máquinas me atender com veículo locado em qual rubrica é deduzida as despesas ?**

Nesse caso além do débito na rubrica de "Passagens e Despesas com Locomoção (33.90.33)" ainda será deduzido o valor referente ao combustível. Esse gasto é deduzido da rubrica "Material de Consumo (33.90.30)".

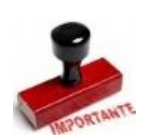

Antes de realizar a solicitação de veículo locado à Diretoria de Transportes e Máquinas certifique-se que sua unidade tenha saldo orçamentário para atendimento dessa solicitação.

### <span id="page-18-0"></span>**17. Eu preciso solicitar empenho de locação de veículos para minha unidade?**

**NÃO.** As solicitações devem ser realizadas diretamente para a Diretoria de Transportes e Máquinas - DTM por meio do sistema "Leva Eu". Os procedimentos de solicitação de veículos estão descritas a seguir nessa apostila.

Porém cabe ressaltar que a unidade deverá planejar esse gasto dentro de seu orçamento.

# **Execução do Orçamento**

<span id="page-19-0"></span>A execução do orçamento é a fase onde se efetiva tudo o que foi previamente planejado, ou seja, é nesse momento onde ocorre o processo de aquisições, empenhos de diárias e passagens, etc. Lembre-se mais uma vez que uma boa execução do orçamento depende de um planejamento bem feito.

#### **Perguntas e Respostas Frequentes:**

#### <span id="page-19-1"></span>**18. Como faço para adquirir os materiais de consumo e os materiais permanentes que inclui no planejamento de minha unidade?**

Os itens planejados já podem estar disponíveis para aquisição no Almoxarifado ou em Ata de Registro de Preços vigente.

Assim, ao ter o planejamento aprovado e o recurso orçamentário liberado, o responsável pela unidade deverá consultar se o item planejado encontra-se disponível, primeiramente no **estoque do Almoxarifado**. Caso o item esteja disponível deve-se fazer a solicitação.

Caso o item não esteja no estoque, o responsável pelo centro de custo deverá consultar sua disponibilidade em **"Atas de Registro de Preço Vigentes"**. Caso o item esteja disponível deve-se fazer a solicitação.

Se o item não estiver disponível nem em estoque e nem em Ata de Registro de Preços, deve-se esperar a aquisição do material. Tão logo o processo de compras esteja finalizado a Diretoria de Gestão de Materiais - DGM disponibilizará o item para aquisição.

### <span id="page-19-2"></span>**19. Como consulto se o item está disponível no almoxarifado? Se estiver disponível como faço a solicitação?**

A consulta de itens do Almoxarifado é feita no Sipac (sipac.ufla.br) da seguinte forma:

- a) Acesse Portal Admin (no canto superior direito da tela);
- b) Requisições (no canto superior esquerdo);
- c) Material >>Almoxarifado>>Cadastrar Requisição;
- d) Digite o nome do material desejado em denominação e clique em buscar material;
- e) Se o material estiver disponível ele aparecerá numa listagem.

O tutorial da requisição de almoxarifado está disponível [clicando aqui](http://www.proplag.ufla.br/site/wp-content/uploads/2017/01/Requisi%C3%A7%C3%A3o-Almoxarifado.pdf) e no site da Proplag na pasta "Manuais".

Caso haja dúvidas, ligue para o suporte do SIPAC no ramal 3185.

### <span id="page-20-0"></span>**20. Como consulto se o item está disponível em Ata de Registro de Preços? Se estiver disponível como faço a solicitação?**

O passo a passo de como realizar essa consulta e de como solicitar itens em Atas de Registro de Preço vigentes estão disponíveis [clicando aqui](http://www.proplag.ufla.br/site/wp-content/uploads/2017/01/Requisi%C3%A7%C3%A3o-em-ata-de-registro-de-pre%C3%A7os.pdf) e no site da Proplag na pasta "Manuais".

Caso haja dúvidas, ligue para o suporte do SIPAC no ramal 3185.

### <span id="page-20-1"></span>**21. Como faço para receber os serviços de pessoa jurídica e/ou física que incluí no meu planejamento?**

A Proplag juntamente com a DGM irá analisar todas as requisições de serviços incluídas no PARD. Aqueles serviços que forem considerados serviços comuns (Ex.: cópias de chaves, confecção de carimbos, locação de veículos, manutenção de ar condicionado, coleta de resíduos, entre outros) serão licitados pela DGM e estarão vinculados aos setores específicos da UFLA (Prefeitura, Diretoria de Transportes e Máquinas, Diretoria do Meio Ambiente etc.).

Para esses casos, a unidade deverá requisitar o serviço ao setor responsável, por meio de procedimentos já informados em outros pontos dessa Cartilha.

No caso de serviços específicos, em momento oportuno, a Diretoria de Gestão de Materiais entrará em contato com o solicitante para elaboração do Termo de Referência e para o envio de três orçamentos, conforme previsto na Lei nº 8.666/93.

### <span id="page-20-2"></span>**22. Como faço para adquirir serviços comuns relacionados a infraestrutura como: chaveiro, carimbo, manutenção de ar condicionado?**

Os serviços de infraestrutura devem ser solicitados à Prefeitura Universitária por meio do Sipac.

O passo a passo dessa solicitação pode ser consultado no Tutorial – Requisição de Manutenção e Infraestrutura [clicando aqui](http://www.proplag.ufla.br/site/wp-content/uploads/2017/01/Manual-Requisicao-Prefeitura.pdf) e também está disponível na página Proplag na pasta "Manuais".

<span id="page-20-3"></span>Caso haja dúvidas, ligue para o suporte do SIPAC no ramal 3185.

### <span id="page-21-0"></span>**23. Após o encerramento do prazo para o envio do PARD eu posso solicitar mais algum material de consumo, equipamentos e/ou serviços que não foram previstos?**

Depende. Existem algumas situações diferentes que respondem a essa pergunta. Primeiramente vamos responder aos casos que envolvem materiais de consumo e permanentes:

#### a) Se o item não estiver cadastrado no Catálogo de Materiais:

Não. Pois o material não foi incluído em nenhum processo de compras, e por isso, não estará disponível no SIPAC para solicitações. Para esses casos, deve-se esperar até o ano seguinte para realizar a compra.

b) Se o item estiver cadastrado no Catálogo de Materiais e está em processo de aquisição ou já está disponível em estoque ou ata de registro de preços:

Nesse caso, a preferência para a aquisição dos itens é do demandante inicial desse item, ou seja, se o Setor W planejou em seu PARD uma caneta a preferência de compra é dele. O que acontece, é que para a maioria dos itens, a Diretoria de Gestão de Materiais, faz um processo de aquisições com uma quantidade acima da demandada pelas unidades, o que gera uma pequena "sobra" desses materiais. Nessa situação, o solicitante que não previu em seu planejamento um determinado item, poderá solicitá-lo. Essa solicitação passará por uma autorização prévia, e somente se autorizado, será adquirido pela unidade.

Lembre-se que ao optar pela aquisição de um item não previsto no PARD você estará "abrindo mão" de um outro item planejado, já que o recurso orçamentário disponibilizado para a unidade não sofre reajustes ao longo do ano.

No caso de serviços temos as seguintes situações:

a) Se for serviço comum relacionado a infraestrutura (cópia de chaves, manutenção de ar condicionado, troca de lâmpadas, etc):

Poderá ser solicitado à Prefeitura Universitária seguindo os passos da questão 6.

#### b) Se for serviço comum disponível em ata de registro de preços:

Nesse caso, a preferência para a aquisição do serviço é do solicitante inicial, ou seja, se o Setor W planejou em seu PARD um determinado serviço a preferência de compra é dele. O que acontece, é que para a maioria dos itens, a Diretoria de Gestão de Materiais, faz um processo de aquisições com uma quantidade acima da demandada pelas unidades, o que gera uma pequena "sobra". Nessa situação, o solicitante que não previu em seu planejamento um determinado serviço, poderá solicitá-lo. Essa solicitação passará por uma autorização prévia, e somente se autorizado, será solicitado pela unidade.

#### c) Serviços Continuados:

Alguns serviços, devido a sua natureza, são considerados serviços contínuos e desse modo, a UFLA celebra um contrato de prestação de serviços junto ao fornecedor. Esses serviços poderão ser solicitados, desde que previamente autorizados pela Superintendência de Planejamento, por meio do Sipac.

O tutorial dessa solicitação pode ser acessado [clicando aqui](file:///C:/Users/SUPLAN/AppData/Local/MANUAIS%20-%20SIPAC/Requisição%20Serviço%20contratado.pdf) ou por meio da página da Proplag.

Caso haja dúvidas, ligue para o suporte do SIPAC no ramal 3185.

#### <span id="page-22-0"></span>**24. Como faço para executar o recurso destinado para as rubricas de diárias e passagens?**

Em atendimento ao Decreto MP nº 403, de 23 de abril de 2009, e a Portaria Reitoria nº 693 de 18 de outubro de 2010, as solicitações de diárias e passagens devem ser realizadas por meio do Sistema de Concessão de Diárias e Passagens – SCDP. Os manuais sobre o SCDP encontram-se disponíveis no site da Proplag.

Para solicitação no SCDP é necessário que a unidade já tenha solicitado o empenho de diárias e passagens ao órgão competente (Proplag ou PRPG nos casos dos programas de pós-graduação). Essa tramitação (entre a solicitação do empenho e a disponibilização do mesmo no SCDP) dura em média dez dias úteis, por isso, dado ao prazo estabelecido na legislação vigente para solicitações de viagens, planeje com antecedência sua solicitação.

Obs.: No SCDP somente estão disponíveis as unidades organizacionais da UFLA, por isso, em caso de projeto de pesquisa (EX.: Peti, Promec, Incluir, PDU, etc) o recurso será disponibilizado na unidade organizacional que o responsável do projeto está lotado. Ex.: Se o coordenador do Proext é do Departamento A, o empenho de diárias e/ou passagens serão disponibilizado no Departamento A. Para esses casos, o empenho terá em sua descrição o nome do Projeto ou do Coordenador.

#### <span id="page-23-0"></span>**25. O empenho de diárias e passagens já são realizados automaticamente quando incluo as mesmas no PARD da minha unidade?**

**NÃO**. Tanto o empenho de diárias quanto o empenho de passagens precisam ser solicitados pela unidade à Proplag (com exceção aos programas de pós graduação que devem seguir as orientações da PRPG).

Não é necessário solicitar o empenho de todo o recurso planejado. É aconselhável que solicite o empenho dos recursos conforme a necessidade do setor.

Para solicitação de empenhos, o responsável pela unidade deve encaminhar, via Sipac, um memorando eletrônico à Secretaria Administrativa da Proplag (unidade 12.34.05) o qual deve constar: o valor a ser empenhado, se refere a diárias e/ou passagens nacional e/ou internacional, se destinam à servidores e/ou colaboradores eventuais bem como o motivo da viagem (ex. aula prática, participação em evento, etc).

Após a criação do empenho o valor é debitado de sua unidade.

Lembre-se que a rubrica de "passagens e despesas com locomoção" também é utilizada para a solicitação de veículos, assim, para ter sua solicitação atendida é necessário ter saldo suficiente para atender a todas as suas demandas, sejam ela de passagens ou solicitação de veículos.

Ressaltamos que a tramitação para disponibilização dos empenhos de diárias e passagens no SCDP leva em torno de dez dias úteis, por isso, solicitem com antecedência os empenhos para que as diárias e passagens possam ser solicitadas obedecendo ao prazo legal.

#### <span id="page-23-1"></span>**26. Posso solicitar o cancelamento de parte do saldo do empenho de diárias e/ou passagens?**

Sim. Para isso, o responsável pela unidade deverá encaminhar um memorando eletrônico à Secretaria Administrativa da Proplag (unidade 12.34.05) solicitando o cancelamento de parte do saldo do empenho, ou até mesmo todo o saldo do empenho. No memorando o solicitante deve especificar o número do empenho que deseja cancelar (essa informação está disponível na aba de consultas do SCDP) e o valor a ser cancelado. Após o cancelamento do empenho, o saldo é devolvido ao orçamento da unidade. Ressaltamos que a tramitação para cancelamento dos empenhos de diárias e passagens leva em torno de **dez dias úteis**.

Obs.: Essa regra não se aplica aos programas de pós-graduação, os quais devem seguir uma tramitação específica elaborada pela Pró-Reitoria de Pós-Graduação (PRPG). Nesses casos, os programas devem entrar em contato com a PRPG para orientações.

#### <span id="page-24-0"></span>**27. Como são solicitadas as diárias e passagens no caso de projetos de ensino, pesquisa e extensão?**

Caso o projeto permita o gasto com essas rubricas, a tramitação será a mesma das outras unidades.

Vale ressaltar que para esses casos, o empenho, no SCDP, será disponibilizado na unidade organizacional que o coordenador do projeto pertença, ou seja, se o coordenador pertence ao Departamento X o empenho de diárias e passagens será disponibilizado para o Departamento X, cabendo ao solicitante do SCDP daquele departamento/setor fazer as solicitações quando necessário.

#### <span id="page-24-1"></span>**28. Eu posso solicitar diárias e passagens aos estudantes?**

**NÃO.** De acordo com a legislação vigente as diárias e passagens só podem ser concedidas aos servidores das esferas federal, estadual e municipal e para colaboradores eventuais, sendo que os estudantes não se enquadram em nenhuma dessas categorias.

Ao estudante pode-se conceder apenas o Auxílio Financeiro ao Estudante (rubrica 33.90.18), o qual é regulamentado pelas Portarias Conjunta PRAEC/PROPLAG nº 1, de 21 de julho de 2016, Portarias Conjunta PRG/PROPLAG nº 2, de 30 de dezembro de 2016 e pela Portaria Proplag nº 27, de 8 de julho de 2016, que estão disponíveis no site da Proplag.

**Lembre-se** que para solicitar o Auxílio Financeiro ao Estudante a unidade deve ter previsto em seu PARD essa despesa.

Não serão aceitos auxílios financeiros que não obedecerem às exigências das pelas portarias supracitadas, principalmente aquelas relativas ao prazo e ao valor.

### <span id="page-24-2"></span>**29. Como faço para solicitar o "Auxílio Financeiro ao Estudante" para participação em eventos?**

Primeiramente o solicitante deve observar o "**Regulamento para o Pagamento de Auxílio Financeiro ao Estudante**" regulamentado pelas Portarias Conjunta PRAEC/PROPLAG nº 1, de 21 de julho de 2016, Portarias Conjunta PRG/PROPLAG nº 2, de 30 de dezembro de 2016 e pela Portaria Proplag nº 27, de 8 de julho de 2016, que estão disponíveis no site da Proplag**. Só serão concedidos auxílios financeiros que estiverem em conformidade com essas portarias.**

Após observadas às portarias, o "Auxílio Financeiro ao Estudante" deve ser solicitado por meio do Sipac.

O tutorial com os passos de solicitação desse auxílio pode ser consultado [clicando aqui](http://www.proplag.ufla.br/site/wp-content/uploads/2017/01/Requisi%C3%A7%C3%A3o-de-Aux%C3%ADlio-ao-Estudante.pdf) e também está disponível no site da Proplag na pasta "Manuais".

É importante ressaltar que o auxílio somente será concedido o auxílio após o **recebimento físico** de toda a documentação necessária no órgão competente, dentro do prazo estipulado nas portarias. Também é necessário que a unidade solicitante tenha saldo orçamentário nessa rubrica.

#### <span id="page-25-0"></span>**30. O auxílio financeiro pode ser concedido após a data do evento?**

**NÃO**. O prazo para solicitação do auxílio deve seguir ao estabelecido no Regulamento. O pagamento para o estudante geralmente ocorre com antecedência de dois dias à realização do evento, porém a documentação deve ser encaminhada obedecendo aos prazos das portarias.

#### <span id="page-25-1"></span>**31. Depois do Planejamento aprovado eu posso realizar alteração de rubricas? Em caso afirmativo, como devo proceder?**

A maioria das unidades pode solicitar a alteração de rubricas, às exceções são para os projetos de ensino, pesquisa e extensão os quais os editais não preveem.

Para solicitar a alteração de rubricas o responsável pela unidade deve encaminhar um memorando eletrônico à Secretaria Administrativa da Proplag (unidade 12.34.05) contendo as seguintes informações: quais rubricas serão remanejadas, qual o valor e uma breve justificativa.

Para os projetos aprovados por outros órgãos (Ex.: Proext, Incluir, etc.) a Proplag deverá ser consultada para verificar se o remanejamento pode ser realizado e quais os procedimentos são necessários para essas alterações.

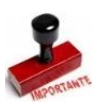

Obs.: Será remanejado apenas o valor que estiver disponível no saldo orçamentário da unidade, assim, consulte-o antes de efetivar suas solicitações.

#### <span id="page-26-0"></span>**32. Como posso consultar o saldo orçamentário da minha unidade?**

O saldo orçamentário de sua unidade pode ser consultado por meio do Sipac da seguinte maneira:

- a) Acesse Portal Admin. (no canto superior direito da tela);
- b) Orçamento >> saldo orçamentário da unidade;
- c) Preencha os campos de preenchimento obrigatório assinalados com estrela (\*);
- d) Clique em Gerar relatório;
- e) Será exibido o relatório com o saldo por rubricas;
- f) Para expandir as informações (saber quais débitos foram realizados em determinada rubrica) basta clicar no sinal de "+" localizado no canto esquerdo na frente de cada rubrica.

A seguir são demonstradas as telas do sistema para facilitar o entendimento.

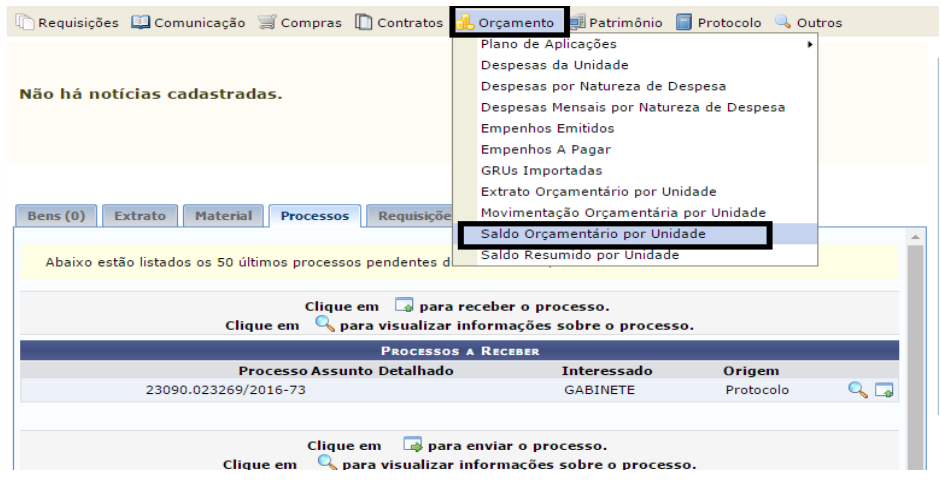

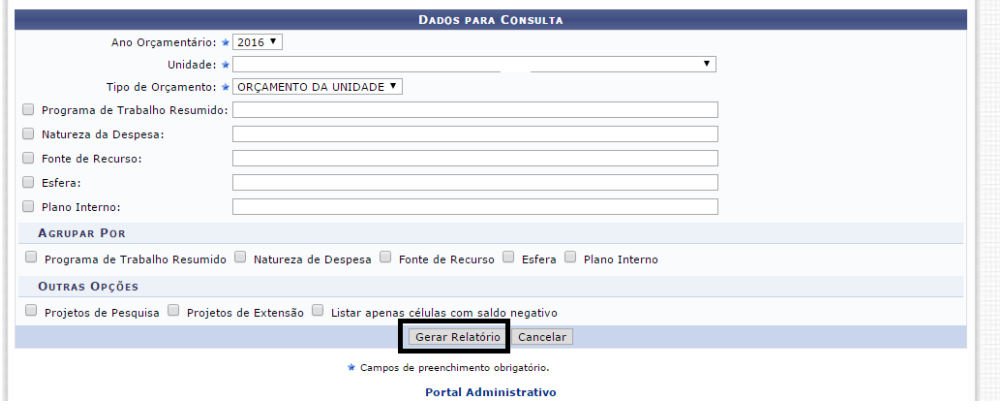

#### SALDO ORÇAMENTÁRIO POR UNIDADE

# Ano Orçamentário: 2016<br>Unidade Orçamentária:<br>Tipo de Orçamento: ORÇAMENTO DA UNIDADE

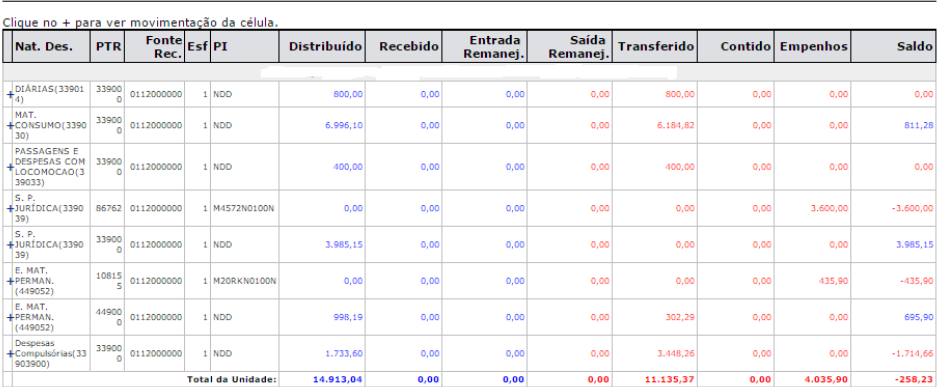

# Informações Úteis

<span id="page-28-0"></span>Listamos abaixo os setores responsáveis pelos principais processos que envolvem o planejamento e execução do orçamento.

**Lembre-se que os tutoriais com as principais funcionalidades relacionadas aos processos de planejamento e execução do orçamento estão disponíveis em: [www.proplag.ufla.br](http://www.proplag.ufla.br/) na pasta "Manuais".** 

Se a dúvida persistir você poderá entrar em contato com os setores responsáveis.

#### **- Dúvidas com relação ao funcionamento e operação do SIPAC:**

<span id="page-28-1"></span>Entrar em contato com a Diretoria de Tecnologia da Informação –DGTI pelo **ramal 3185**.

#### <span id="page-28-2"></span>**- Dúvidas com relação ao Catálogo de Materiais:**

Entrar em contato com a Diretoria de Gestão de Materiais pelo **ramal 5167**

#### <span id="page-28-3"></span>**- Dúvidas com relação ao processo de compras (aquisição de materiais, serviços, atas de registros de preços, pregões, etc):**

Entrar em contato com a Diretoria de Gestão de Materiais pelo **ramal 1130**

#### <span id="page-28-4"></span>**- Dúvidas com relação à entrega de materiais já solicitados:**

Entrar em contato com a Diretoria de Materiais e Patrimônio pelo **ramal 1106**

#### **- Dúvidas com relação ao planejamento e orçamento:**

<span id="page-28-5"></span>Entrar em contato com a Assessoria da Pró-Reitoria de Planejamento e Gestão pelos **ramais 1990 ou 2085.**